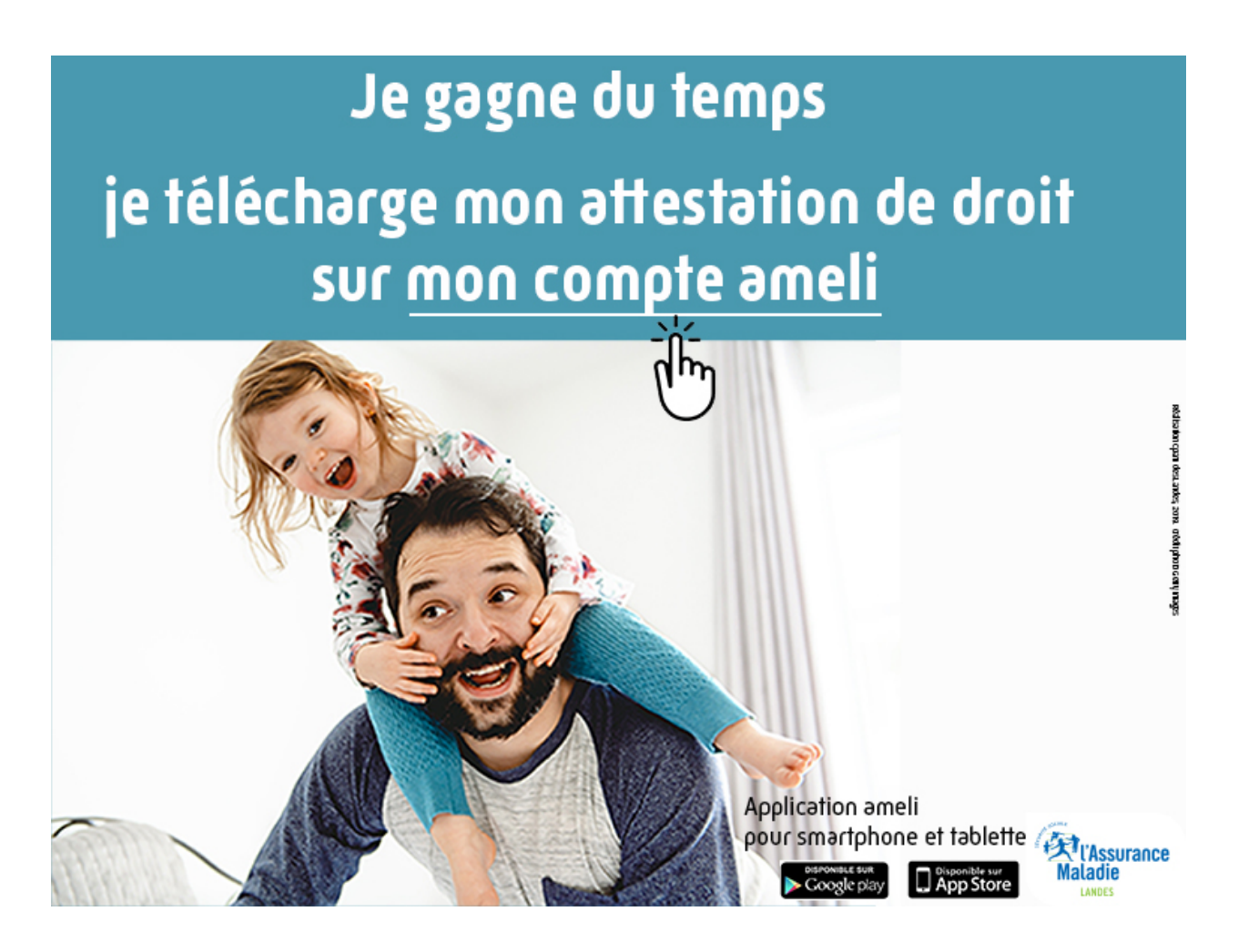

## Je gagne du temps, je télécharge mes attestations sur mon compte ameli

Le compte ameli vous permet de télécharger des attestations de droits à l'Assurance Maladie, de paiement des indemnités journalières en cas d'arrêt de travail, de congé maternité/paternité…

Vous pouvez ainsi justifier de vos droits à l'Assurance Maladie, obtenir une attestation qui justifie le paiement des indemnités journalières lorsque vous avez été en arrêt de travail, ou un relevé fiscal si vous avez perçu des indemnités journalières qui sont soumises à l'impôt.

## Comment ?

- 1. Connectez-vous à votre compte ameli et choisissez l'onglet « Mes démarches en 2 clics ».
- 2. Cliquez sur l'icône correspondant à l'attestation dont vous avez besoin.

A noter :

- Vous pouvez demander une attestation de droits pour vous ou pour vos bénéficiaires.
- Le relevé fiscal est disponible 6 mois sur votre compte ameli. Pensez à le télécharger.
- Toutes les attestations proposées par l'application ameli peuvent être « partagées » ou téléchargées dans le smartphone ou la tablette.
- Selon votre besoin, à vous de l'envoyer par email à votre employeur, à votre complémentaire santé, etc.

## Simple et rapide, créez votre compte ameli

- 1- Ouvrez votre compte ameli sur ameli.fr en cliquant sur « compte ameli »
- 2- Sur mobile ou tablette en téléchargeant l'appli ameli sur app Store ou Google play
- 3- Connectez vous en toute sécurité grâce à) votre numéro de sécurité sociale et à votre code personnel.

Avec le compte ameli, suivez vos remboursements, effectuez vos démarches en ligne (déclarez une naissance, un changement de situation, commandez une carte vitale, une carte Européenne d'Assurance Maladie, communiquez avec la CPAM et prenez rendez-vous avec), téléchargez vos attestations...

Visuels fournis :

## Attestation de droits

300\*250

Ë

Vitale

300\*600

1000\*90

Ecran smartphone mon compte ameli

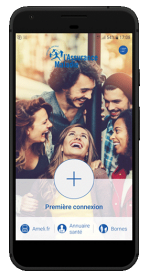

Ecran smartphone attestation de droits 1 et 2

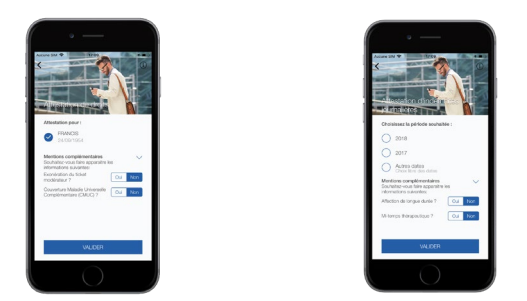

Vidéos mon compte ameli sur youtube : [https://www.youtube.com/watch?v=zs0RGnplpAQ&list=PLOw7W72Ail24clA\\_gv](https://www.youtube.com/watch?v=zs0RGnplpAQ&list=PLOw7W72Ail24clA_gvWFUc5E04AbXKsVQ&index=2) [WFUc5E04AbXKsVQ&index=2](https://www.youtube.com/watch?v=zs0RGnplpAQ&list=PLOw7W72Ail24clA_gvWFUc5E04AbXKsVQ&index=2)

Commande de dépliants :

[https://oceam.cpamdeslandes.fr/libre\\_acces#ancre\\_23](https://oceam.cpamdeslandes.fr/libre_acces#ancre_23)

Modèles de textes pour journaux lumineux